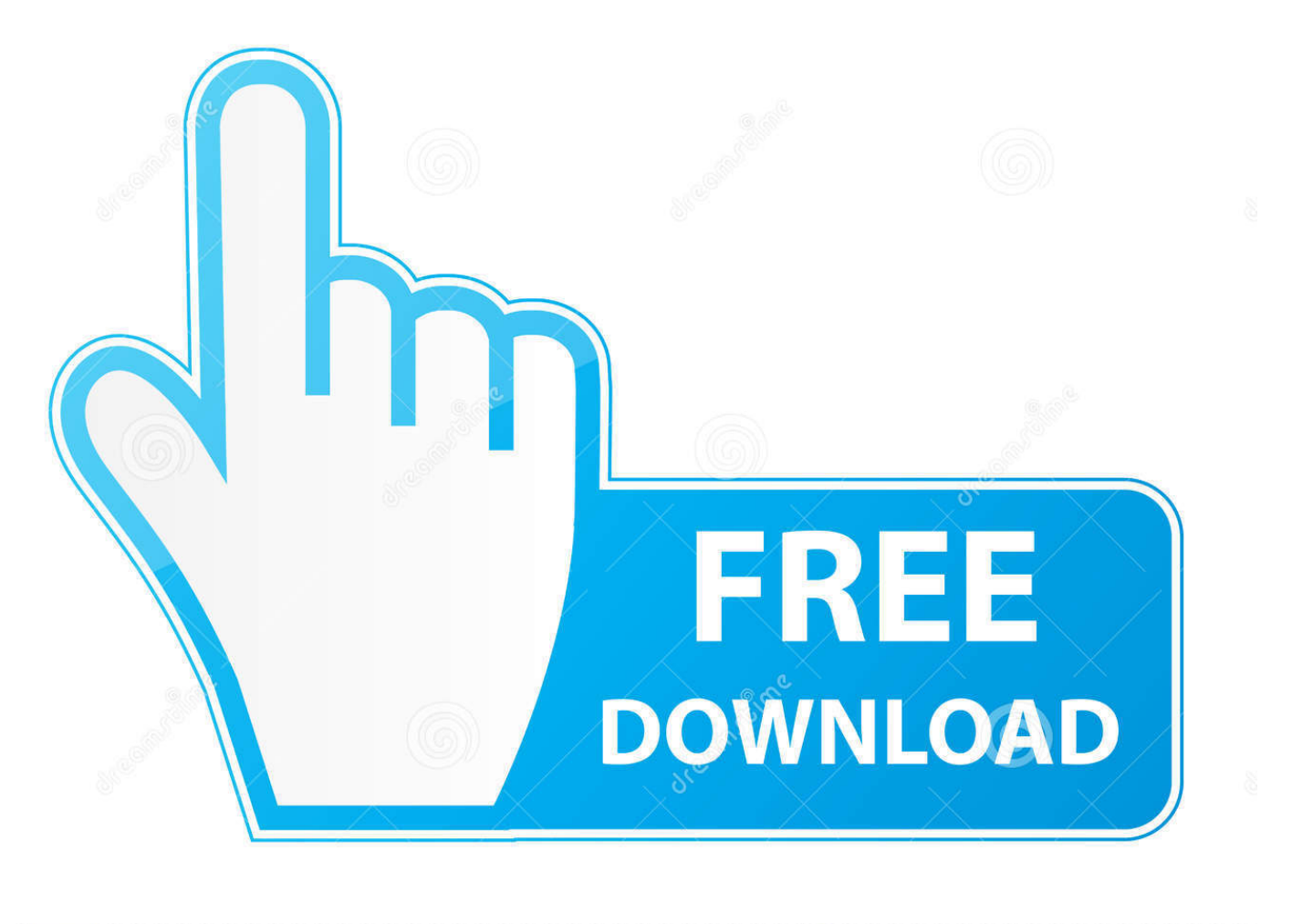

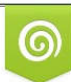

Download from Dreamstime.com previewing purposes only D 35103813 O Yulia Gapeenko | Dreamstime.com

É

[Guide: How To Install HP LaserJet 1010 1012 1015 Printer On Windows 7](https://geags.com/1t73bq)

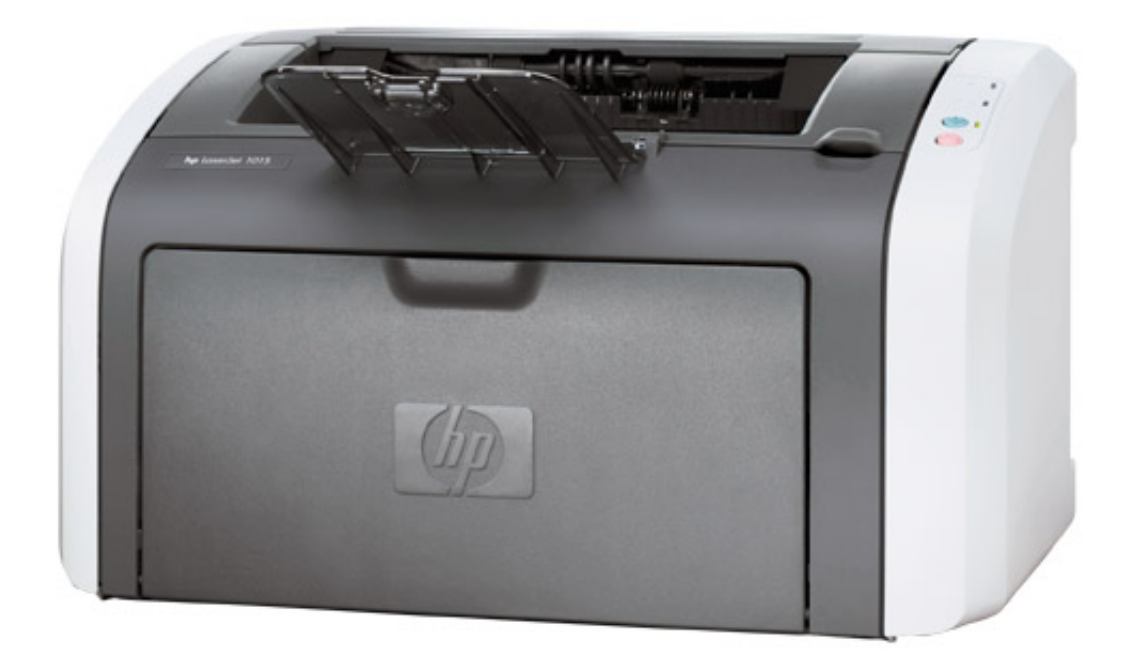

[Guide: How To Install HP LaserJet 1010 1012 1015 Printer On Windows 7](https://geags.com/1t73bq)

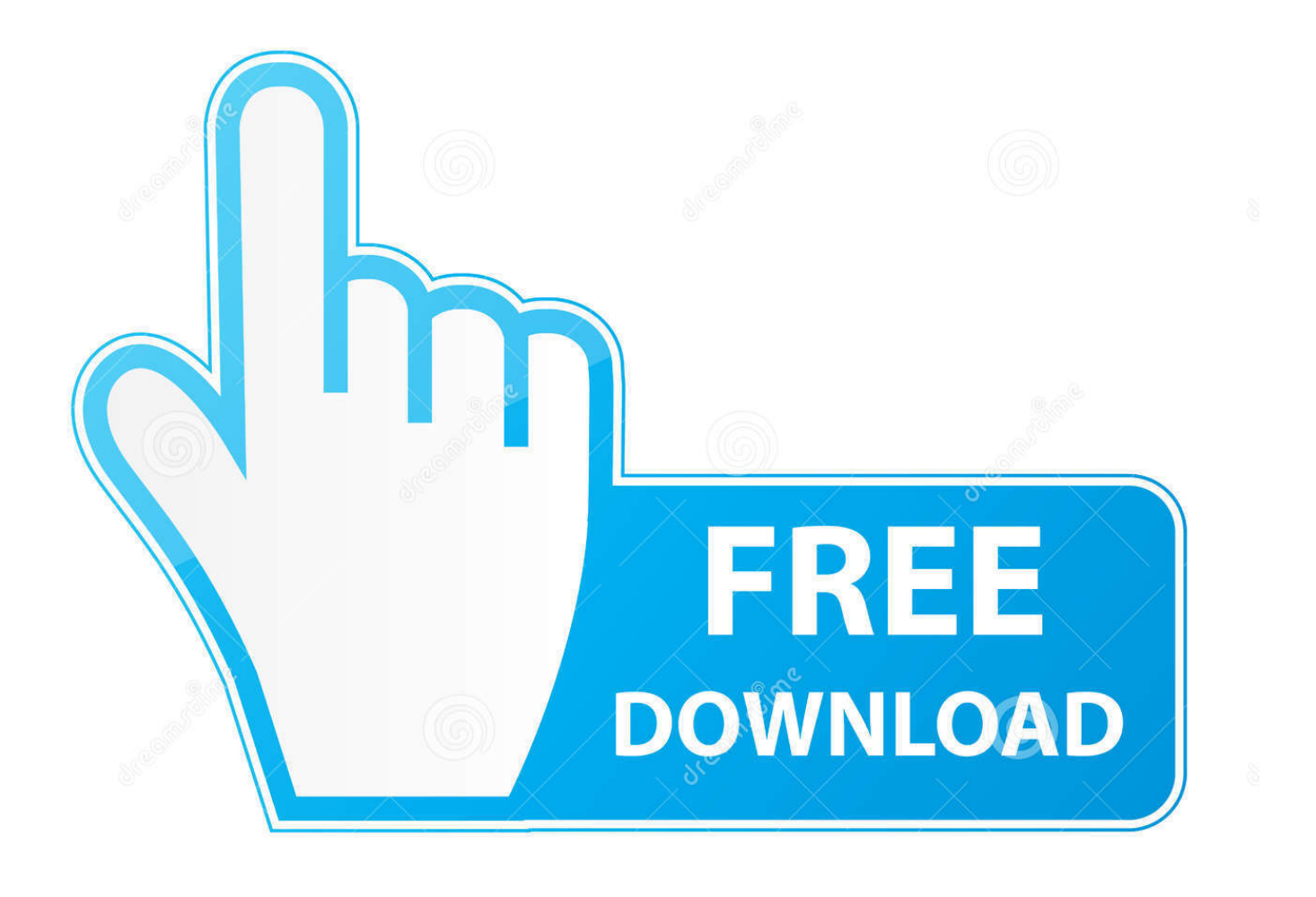

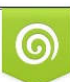

Download from Dreamstime.com or previewing purposes only D 35103813 O Yulia Gapeenko | Dreamstime.com

P

Guide; How to Add HP Laserjet 1010 1012 1015 Printer to Windows 8 Notebook ... how-to-add-hplaserjet-1010-1012-1015-printer-to-windows-8.689749/[7/21 ... 1015 Printer to Windows 8 Discussion in 'Windows OS and Software' ... Download the HP LaserJet 1010/1012/1015 Host Based (Windows .... Guide; How to add HP Laserjet 1010 / 1012 / 1015 Printer to Windows 8 | NotebookReview.. Manuals or user guides for your HP LaserJet 1010 Printer series. ... HP LaserJet 1010/1012/1015 Printer - Software Technical Reference Addendum, 4.61MB.

Windows Server 2003. For the host based driver, use driver version. 5.60.1604.0 or later. Also, only install the driver using. Plug and Play. For the PCL5e driver, .... INSTALLATION INSTRUCTIONS Windows 95 and Windows NT Only printer driver ... The HP LaserJet 1010, 1012, and 1015 software is not supported on the ... versions: Windows: - IE 5.5 and later -Netscape 6.2 and later - Opera 7 and later .... HP LaserJet 1010/1012/1015 Series Printer User Guide ENWW Laser Jet 1010 C00189344. LaserJet ... WWW links for drivers, software, and support; User guide links; Where to look for more information ... Status tab; Troubleshooting tab; Alerts tab; Documentation tab; Advanced printer settings window ... 7Priority feed slot.. An official HP software for the Digital Camera, Webcam device. Update the HP LaserJet 1010/1012/1015 Printer Driver 3.0 drivers so that ... If this has not happened, without a manual HP LaserJet 1010/1012/1015 Printer Driver 3.0 driver installation ... Windows XP 64 bit / Windows Vista 64 bit / Windows 7 / Windows 7 64 bit.. Windows 95 (HP LaserJet 1015 only, printer driver only, not USB compatible). # ... 7. Follow the on-screen instructions to complete the software installation.

## [ToneBoosters Plugin Bundle 1.1.7](https://thyoujaclacom.mystrikingly.com/blog/toneboosters-plugin-bundle-1-1-7)

Download HP LaserJet 1010/1012/1015 Printer Host Based Driver 20080924 for ... Pay attention to all installation instructions to make sure the driver is ... Windows OSes usually apply a generic driver that allows computers to .... HP LaserJet 1010/1012/1015 printer driver download for Windows 2000/XP. ... This section will guide you to download the software to your .... Complete guide - installing hp laserjet 1010 - windows 10 - dot4, pcl5. Download hp ... How to install hp laserjet 1010 1012 1015 printer driver on windows 8.. My HP LaserJet 1010 (USB-printer) is not automatically recognized by ... I tried to install the printer although Win7 states that's impossible for a USB-printer. ... Than found this post mentioning use HP1015 driver instead of HP1010, as 1010,1012,1015 are in the same package. ... thanks for the manual.. 7, select "HP Universal" Printing PCL 5 (v6.1.0)" and click "Next". [free coins hit it rich cheats working 2018](https://divine-shriparni-sri-maha-meru-3d-yantra-mini-size.simplecast.com/episodes/free-coins-hit-it-rich-cheats-working-2018)

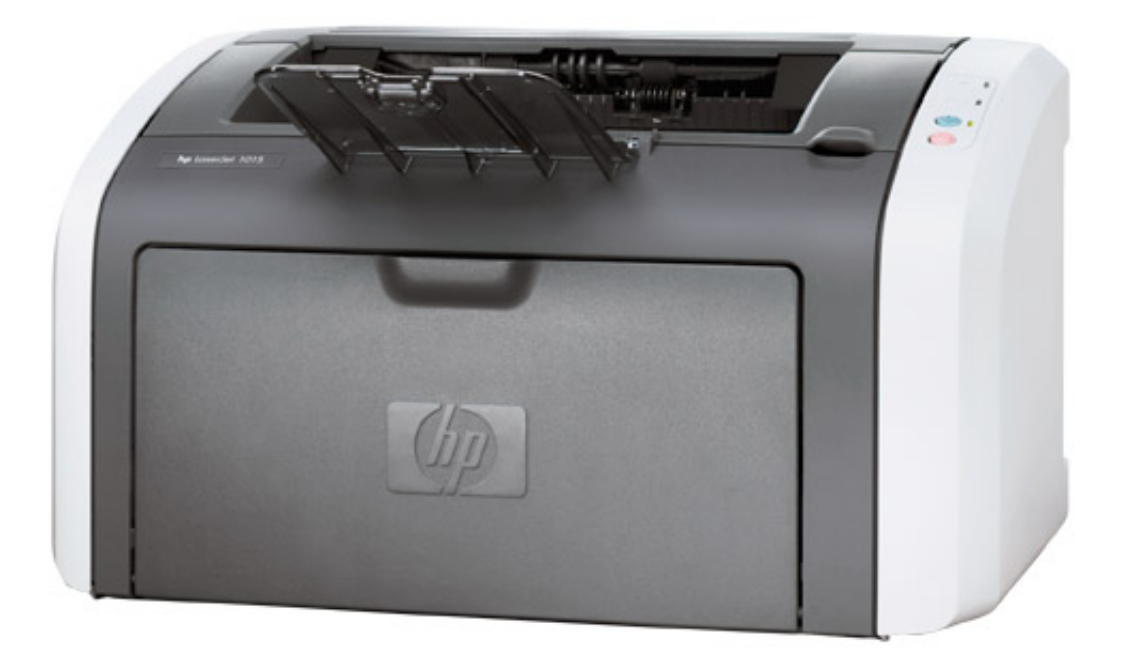

[Elder Scrolls Online](https://angry-khorana-a48ee6.netlify.app/Elder-Scrolls-Online-released-for-Mac-Preorder.html)

[released for Mac! \(Pre-order\)](https://angry-khorana-a48ee6.netlify.app/Elder-Scrolls-Online-released-for-Mac-Preorder.html)

## [Un chin de musica: Enjoy the silence.](https://launchpad.net/~otagtela/%2Bpoll/un-chin-de-musica-enjoy-thesilence)

PCL 5e already installed on the printer (HP LaserJet 1015 only).  $\circ$  ... 7. Priority feed slot. 8. Main input tray. 9. Tray cover (only with HP LaserJet 1012 printer and HP ... Windows 95 and Windows NT 4.0 (driver only, parallel connections only).. Installing an HP LaserJet MFP Printer on a Wireless Network in Windows 7 Learn how to install your LaserJet printer on a wireless network in Windows 7, using ... [Dell fixes privilege elevation bug in support software](https://alcorn.instructure.com/eportfolios/5248/Dell_Fixes_Privilege_Elevation_Bug_In_Support_Software/Dell_Fixes_Privilege_Elevation_Bug_In_Support_Software)

[FilmConvert Pro Stand Alone 1.02.30 + Crack](https://launchpad.net/~peepetoma/%2Bpoll/filmconvert-pro-stand-alone-10230--crack)

Guide; How to add HP Laserjet 1010 / 1012 / 1015 Printer to Windows 8 All right guys, this how to add HP Laserjet 1010 / 1012 / 1015 Printer to Windows 8 1.. Guide; How to add HP Laserjet 1010 / 1012 / 1015 Printer to Windows 8 All right. ... Windows 7, 8, 8.1(32bit) | Catalyst Software Suite 14.4 (Size: 202.0MB) date .... HP LaserJet 1010/1012/1015 printer. The ideal entry level LaserJet printer for ... Simple to install and use, this plug-and-play HP LaserJet printer is ideal for worry-free printing. ... Compatible with Windows® 95, 98, Me, 2000 and XP and Mac OS 9, OS X. ... (saves electricity), N-up printing and manual duplex (saves paper).. HP LaserJet 1010, 1012, 1015 and 1020. Service Manual ... Microsoft® and Windows® are U.S. registered ... printer or HP LaserJet 1020 printer to a ... Do not install or use this product near water or when you ... 7 Parts and diagrams. Ordering .... 2/13/2015. How to install HP Laserjet 1010 / 1012 / 1015 Printer Driver on Windows 8.1 and Windows 10. 3d2ef5c2b0 [I'm sunk in Swimming World Championships](https://derghamcahol.amebaownd.com/posts/14686758)

3d2ef5c2b0

[TunesKit Audio Converter 3.3.0.53](https://serene-liskov-7ba290.netlify.app/TunesKit-Audio-Converter-33053.pdf)